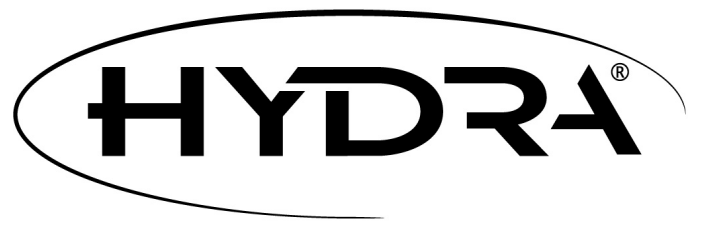

# Version 7.1 Newest Features

# Aug 2015 Update: Hydra Interface 7.1.8.7 Help file update

### Background Images in Drawing Editor

Now you can display a GIS layer as a background image in Hydra's internal graphics tool, the drawing editor. Select **Edit Graphics** from the **Layer** menu, then in the Drawing Editor dialog, select **Background Image** from the **View** menu. Then select a Shapefile (.SHP) to display. .

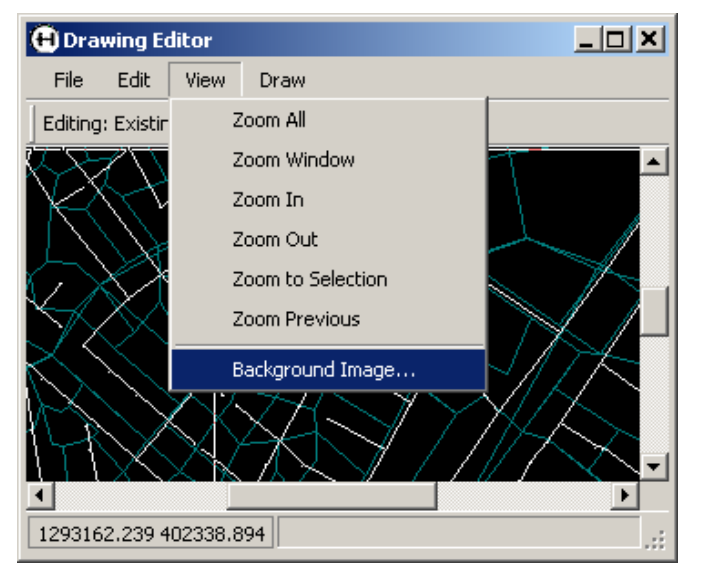

# Defects Database synchronization

If you keep defects data in an external file, such as a spreadsheet, and you want to bring updated data into the Hydra defects database, we now have a new synchronization option. In the **Import Defects DBF** dialog in the **Layer** menu, there is a new "**Add to existing Defects**" option. Selecting this will import the data to the existing records.

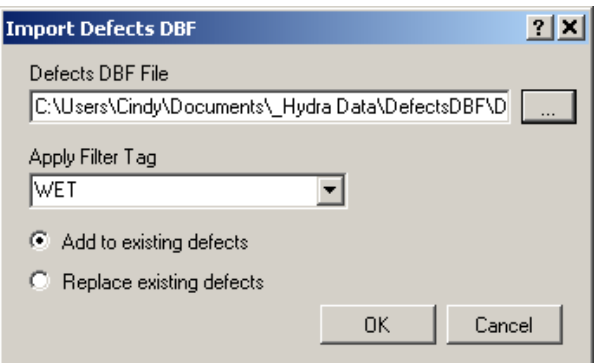

#### Pump overflow to non-adjacent entity

For Pump nodes in the Properties tab, the SY\_IDOVER field down-arrow now has the option "non-contiguous." A "Non-Connected Overflow" dialog box opens that allows you to input the G\_ID of the non-connected overflow entity. Please note that if an entity is selected that is on a different lateral, depending on the sequence of analysis (how Hydra "walks" the system), Hydra may not automatically generate a valid Command file.

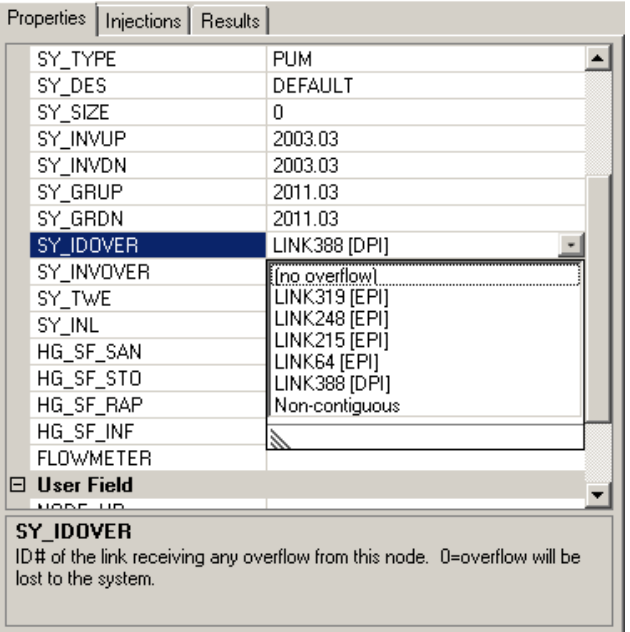

# Pump influent hydrograph export

In the Export Results dialog on the Hydrographs tab, there is now an option to select "H\_IN\_DES – Incoming." This will include the Pump incoming hydrograph in both of the .TXT output format files.

# Transport Unit crown in HGL display

The crown line and HGL for TRA – Transport Units now displays in the Profile and Profile Details window

# Updates to Help file documentation

We have updated the Help file with documentation of the features added to the program this year.

*Please let us know what new features you would like to see included in the next software update.*

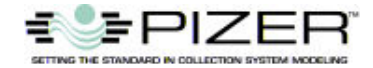

**Pizer Incorporated 503 N 36<sup>th</sup> Street Suite A Seattle, WA 98103 USA 800-222-5332 206-634-2808 sales@pizer.com http://www.pizer.com**